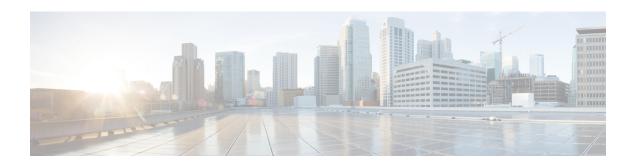

# **Frequency Synchronization Commands**

This chapter describes the Cisco IOS XR frequency synchronization commands that are used to distribute precision frequency around a network.

For detailed information about frequency synchronization concepts, configuration tasks, and examples, see the *Configuring Frequency Synchronization on Cisco IOS XR Software* configuration module in *System Management Configuration Guide for Cisco ASR 9000 Series Routers*.

- clear SyncE esmc statistics, on page 2
- clear SyncE wait-to-restore, on page 3
- clock-interface timing-mode, on page 4
- clock-interface sync, on page 6
- SyncE, on page 7
- gps-input, on page 8
- log selection, on page 10
- port-parameters, on page 11
- priority (SyncE), on page 13
- quality itu-t option, on page 14
- quality receive, on page 15
- quality transmit, on page 18
- selection input, on page 21
- show frequency synchronization clock-interfaces, on page 22
- show SyncE configuration-errors, on page 24
- show SyncE interfaces, on page 25
- show SyncE selection, on page 27
- show frequency synchronization selection back-trace, on page 31
- show frequency synchronization selection forward-trace, on page 32
- ssm disable, on page 34
- time-of-day-priority, on page 35
- wait-to-restore, on page 36

# clear SyncE esmc statistics

To clear the Ethernet Synchronization Messaging Channel (ESMC) statistics, use the **clear SyncE esmc statistics** command in EXEC mode.

clear SyncE esmc statistics interface {interface | all | summary | location | {node-id | all}}

### **Syntax Description**

*interface* The command can be restricted to clear the ESMC statistics for a particular interface by specifying the interface.

node-id The output can be restricted to clear the ESMC statistics for a particular node by specifying the location. The node-id argument is entered in the rack/slot/module notation.

### **Command Default**

No default behavior or values

### **Command Modes**

**EXEC** 

### **Command History**

| Release       | Modification                 |
|---------------|------------------------------|
| Release 6.1.2 | This command was introduced. |

### **Usage Guidelines**

To use this command, you must be in a user group associated with a task group that includes appropriate task IDs. If the user group assignment is preventing you from using a command, contact your AAA administrator for assistance.

### Task ID

| Task ID           | Operations |
|-------------------|------------|
| ethernet-services | execute    |

### **Examples**

The following example shows how to clear the ESMC statistics:

RP/0/0RP0/CPU0:router:hostname# clear SyncE esmc statistics interface gigabitethenet 0/1/0/1

### clear SyncE wait-to-restore

To clear the SyncE wait-to-restore timer, use the **clear SyncE wait-to-restore** command in EXEC mode.

clear SyncE wait-to-restore {{all | sync port-num location node-id} | interface {type interface-path-id | all}}

| •      |        |       |
|--------|--------|-------|
| Vintor | HOCCEL | ntion |
| Syntax | DESCII | มเเบแ |
|        |        |       |

| all                              | Clears all wait-to-restore timers.                                            |
|----------------------------------|-------------------------------------------------------------------------------|
| interface type interface-path-id | Clears the wait-to-restore timers for a specific interface or all interfaces. |

### **Command Default**

No default behavior or values

### **Command Modes**

**EXEC** 

### **Command History**

| Release       | Modification                 |
|---------------|------------------------------|
| Release 6.1.2 | This command was introduced. |

### **Usage Guidelines**

To use this command, you must be in a user group associated with a task group that includes appropriate task IDs. If the user group assignment is preventing you from using a command, contact your AAA administrator for assistance.

### Task ID

| Task ID           | Operations |
|-------------------|------------|
| ethernet-services | execute    |

### **Examples**

The following example shows how to clear the SyncE wait-to-restore timer on la specific interface:

RP/0/0RP0/CPU0:router:hostname#clear SyncE wait-to-restore interface gigabitethenet 0/1/0/1

### **Related Topics**

wait-to-restore, on page 36

### clock-interface timing-mode

To configure the type of timing sources that can be used to drive the output from the clock interfaces on the router, use the **clock-interface timing-mode** command in frequency synchronization configuration mode. To revert to the default timing mode, use the **no** form of this command.

clock-interface timing-mode {independent | system} no clock-interface timing-mode

| •  |       | _     |         |
|----|-------|-------|---------|
| 81 | /ntay | Descr | ıntı∩n  |
| •  | IIIUA | DUJUI | ιραισιι |

| independent | Specifies that the output of clock interfaces is driven only by the line interfaces (Ethernet and SONET). Each clock interface port on the router is completely independent. The same timing source cannot be used on more than one port and no loopbacks are allowed between clock interface ports. |
|-------------|----------------------------------------------------------------------------------------------------|
| system      | Specifies that the output of a clock interface is driven<br>by the system-selected timing source, which can be<br>either the line interface or the clock interface.                                                                                                    |

### **Command Default**

Clock interface output is driven only by input from line interfaces or the internal oscillator.

### **Command Modes**

Frequency synchronization configuration

### **Command History**

| Release       | Modification                 |
|---------------|------------------------------|
| Release 3.9.0 | This command was introduced. |

### **Usage Guidelines**

To use this command, you must be in a user group associated with a task group that includes appropriate task IDs. If the user group assignment is preventing you from using a command, contact your AAA administrator for assistance.

In the default clock mode, clock interface loopback detection is turned on. This means that heuristic tests are run to detect if the signal being sent out of one clock interface can be looped back by some external box and sent back in via the same, or another, clock interface. In addition, output from the clock interface is driven only by input from line interfaces (and the internal oscillator). It is never driven by input from another clock interface.

### Task ID

| Task ID           | Operations |
|-------------------|------------|
| ethernet-services | execute    |
| sonet-sdh         | execute    |

### **Examples**

The following examples show how to configure the timing source for the clock interfaces on the router:

```
RP/0/RSP0/CPU0:router# config
RP/0/RSP0/CPU0:router(config)# frequency synchronization
RP/0/RSP0/CPU0:router(config-freqsync)#clock-interface independent
RP/0/RSP0/CPU0:router# config
RP/0/RSP0/CPU0:router(config)# frequency synchronization
RP/0/RSP0/CPU0:router(config-freqsync)#clock-interface system
```

### clock-interface sync

To configure a clock interface for frequency synchronization on a specific node, use the **clock-interface sync** command in global configuration mode. To remove the clock interface from a node, use the **no** form of this command.

clock-interface sync port-id location node-id no clock-interface sync port-id location node-id

### **Syntax Description**

| port-id             | Clock interface port number.                                                                                                    |
|---------------------|----------------------------------------------------------------------------------------------------|
| location<br>node-id | Specifies the node for clock interface frequency synchronization. The <i>node-id</i> argument is entered in the <i>rack/slot/module</i> notation. |

### **Command Default**

No default behavior or values

### **Command Modes**

Global configuration

### **Command History**

| Release       | Modification                 |
|---------------|------------------------------|
| Release 3.9.0 | This command was introduced. |

### **Usage Guidelines**

To use this command, you must be in a user group associated with a task group that includes appropriate task IDs. If the user group assignment is preventing you from using a command, contact your AAA administrator for assistance.

### Task ID

| Task ID           | Operations |
|-------------------|------------|
| ethernet-services | execute    |
| sonet-sdh         | execute    |

### **Examples**

This example shows how to configure a clock interface for frequency synchronization on a specific node:

```
RP/0/RSP0/CPU0:router# config
RP/0/RSP0/CPU0:router(config)# clock-interface sync 0 location 0/1/cpu0
RP/0/RSP0/CPU0:router(config-clock-if)# frequency synchronization
RP/0/RSP0/CPU0:router(config-clk-freqsync)#
```

### **SyncE**

To enable SyncE globally on the router and to configure SyncE options for a controller or interface, use the **SyncE** command in the appropriate configuration mode. To disable SyncE, use the **no** form of this command.

### SyncE no SyncE

### **Syntax Description**

This command has no keywords or arguments.

### **Command Default**

Disabled

#### **Command Modes**

Global configuration (config)

Interface configuration (config-interface)

### **Command History**

### Release Modification

Release 6.1.2 This command was introduced.

### **Usage Guidelines**

To use this command, you must be in a user group associated with a task group that includes appropriate task IDs. If the user group assignment is preventing you from using a command, contact your AAA administrator for assistance.

Configuration of SyncE on the router involves enabling it both in global configuration, and at the interface, where you can configure additional commands.

When you configure SyncE in global configuration mode, the default clocking is configured for line timing mode.

### Task ID

### Task ID Operations

ethernet-services execute

### **Examples**

The following example shows how to enable SyncE in global configuration:

```
RP/0/ORP0/CPU0:router:hostname# config
RP/0/ORP0/CPU0:router:hostname(config)# SyncE
RP/0/ORP0/CPU0:router:hostname(config-freqsync)# commit
```

The following example shows how to enable SyncE on an Ethernet interface:

```
RP/0/ORP0/CPU0:router:hostname# config
RP/0/ORP0/CPU0:router:hostname(config)# interface gigabitEthernet 0/5/0/0
RP/0/ORP0/CPU0:router:hostname(config-if)# SyncE
RP/0/ORP0/CPU0:router:hostname(config-if-freqsync)#
```

# gps-input

To configure the GPS input parameters on an interface, use the **gps-input** command in clock interface port parameters configuration mode. To revert to the default parameters, use the **no** form of this command.

 $\begin{array}{lll} \textbf{gps-input} & \textbf{tod-format} & \{\textbf{cisco} \mid \textbf{ntp4} \mid \textbf{gprmc}\} & \textbf{pps-input} & \{\textbf{rs422} \mid \textbf{ttl}\} & [\textbf{offset} & \{\textbf{gps} \mid \textbf{tai} \mid \textbf{utc}\}] \\ \textbf{input-phase-del} & \textbf{del} & \textbf{del} &$ 

### **Syntax Description**

| tod-format        | Specifies the format of the time-of-day messages.                                                                                                    |  |  |
|-------------------|----------------------------------------------------------------------------------------------------|--|--|
| gprmc             | Specifies that the received time of day messages are in the NMEA GPRMC format.                                                                                                    |  |  |
| cisco             | Specifies that received time-of-day messages are in the Cisco ASCII format.                                                                                                    |  |  |
| ntp4              | Specifies that received time-of-day messages are in the NTP Type 4 format.                                                                                                    |  |  |
| pps-input         | Specifies the mode of one pulse-per-second signals.                                                                                                    |  |  |
| rs422             | Specifies that received 1PPS messages are in RS-422 mode.                                                                                                    |  |  |
| ttl               | Specifies that received 1PPS messages are in TTL mode.                                                                                                    |  |  |
| offset            | Specifies the leap second correction to be applied on GPS input time. This is an optional parameter. If no option is specified, the GPS input time is based on UTC (Coordinated Universal Time) and the leap second correction is performed accordingly. |  |  |
| gps               | Specifies the GPS input time based on GPS epoch.                                                                                                    |  |  |
| tai               | Specifies the GPS input time based on TAI (Temps Atomique International also known as International Atomic Time) time scale and no leap second correction is required.                                                                                   |  |  |
| utc               | Specifies the GPS input time based on UTC.                                                                                                    |  |  |
| input-phase-delay | Specifies the compensation when there is phase delay.                                                                                                    |  |  |
| input-phase-delay | When you use an ASR 9000 router as Grand Master (GM), it may be connected to a GPS source. If there is a phase delay that is caused by either the GPS source itself or the cable, use the <b>input-phase-delay</b> keyword to compensate the delay.      |  |  |

### **Command Default**

GPS parameters are not configured.

### **Command Modes**

Clock interface port parameters configuration

### **Command History**

| Release       | Modification                              |  |
|---------------|-------------------------------------------|--|
| Release 4.2.0 | This command was introduced.              |  |
| Release 5.1.3 | The <b>Offset</b> keyword was introduced. |  |

| Release       | Modification                                         |
|---------------|------------------------------------------------------|
| Release 5.2.2 | Support for GPRMC format.                            |
| Release 5.3.2 | The <b>input-phase-delay</b> keyword was introduced. |
| Release 6.2.1 | The <b>input-phase-delay</b> keyword was introduced. |

### **Usage Guidelines**

To use this command, you must be in a user group associated with a task group that includes appropriate task IDs. If the user group assignment is preventing you from using a command, contact your AAA administrator for assistance.

Use the **gps-input** command to specify input parameters for a clock interface that is configured for GPS timing.

The Offset keyword adjusts the GPS input time for leap seconds. ASR 9000 internally converts the TOD received from GPS to TAI time scale and the offset can be specified for correction. This is an optional parameter. If no option is specified, the GPS input time is based on UTC and leap second correction is performed accordingly.

### Task ID

# Task Operation ID Operation read, write

This example shows how to specify sample input parameters for a clock interface:

```
RP/0/RSP0/CPU0:router# configure
RP/0/RSP0/CPU0:router(config)# clock-interface sync 2 location 0/rsp0/cpu0
RP/0/RSP0/CPU0:router(config-clock-if)# port-parameters
RP/0/RSP0/CPU0:router(config-clk-parms)# gps-input tod-format cisco pps-input rs422 offset utc
```

### log selection

To enable logging of changes or errors to SyncE, use the **log selection** command in SyncE configuration mode. To disable logging, use the **no** form of this command.

log selection {changes | errors}
no log selection

### **Syntax Description**

**changes** Logs every time there is a change to the selected source, including any logs that the **errors** keyword logs.

**errors** Logs only when there are no available frequency sources, or when the only available frequency source is the internal oscillator.

#### **Command Default**

No default behavior or values

### **Command Modes**

SyncE configuration

### **Command History**

| F | Release       | Modification                 |
|---|---------------|------------------------------|
|   | Release 6.1.2 | This command was introduced. |

### **Usage Guidelines**

To use this command, you must be in a user group associated with a task group that includes appropriate task IDs. If the user group assignment is preventing you from using a command, contact your AAA administrator for assistance.

### Task ID

| Task ID |                   | Operations |  |
|---------|-------------------|------------|--|
|         | ethernet-services | execute    |  |

### **Examples**

This example shows how to enable logging of changes to SyncE:

```
RP/0/ORP0/CPU0:router:hostname# config
RP/0/ORP0/CPU0:router:hostname#(config)# SyncE
RP/0/ORP0/CPU0:router:hostname#(config-freqsync)# log selection changes
```

#

### port-parameters

To specify the type of external clock source for a clock interface, use the **port-parameters** command in clock interface configuration mode. To remove the clock source definition, use the **no** form of this command.

port-parameters {bits-input mode | bits-output mode | dti | ics} no port-parameters {bits-input mode | bits-output mode | dti | ics}

### **Syntax Description**

| {bits-input }                                | Specifies a building integrated timing supply (BITS) input timing device.  |  |  |
|----------------------------------------------|----------------------------------------------------------------------------|--|--|
| {bits-output}                                | Specifies a building integrated timing supply (BITS) output timing device. |  |  |
| mode Type of BITS signal. Valid options are: |                                                                            |  |  |
| • 2m                                         |                                                                            |  |  |
|                                              | • 6m-output-only                                                           |  |  |
|                                              | • e1                                                                       |  |  |
|                                              | • t1                                                                       |  |  |
| dti                                          | Specifies a DOCSIS® Timing Interface (DTI).                                |  |  |
| ics                                          | Enables inter-chassis clock synchronisation.                               |  |  |

### **Command Default**

No clocking type is defined.

### **Command Modes**

Clock interface configuration mode

### **Command History**

| Release       | Modification                                    |
|---------------|-------------------------------------------------|
| Release 3.9.0 | This command was introduced.                    |
| Release 5.3.0 | The <b>ics</b> keyword was introduced.          |
| Release 6.6.2 | The <b>bits-default</b> keyword was introduced. |

### **Usage Guidelines**

To use this command, you must be in a user group associated with a task group that includes appropriate task IDs. If the user group assignment is preventing you from using a command, contact your AAA administrator for assistance.

### Task ID

| ead,<br>rite |
|--------------|
|              |

This example shows how to configure the external clock source to be DTI:

RP/0/RSP0/CPU0:router# configure
RP/0/RSP0/CPU0:router(config)# clock-interface sync 1 location 0/RSP0/CPU0
RP/0/RSP0/CPU0:router(config-clock-if)# port-parameters dti

# priority (SyncE)

To configure the priority of the frequency source on a controller or an interface, use the **priority** command in the appropriate SyncE configuration mode. To return the priority to the default value, use the no form of this command.

priority priority-value
no priority priority-value

### **Syntax Description**

priority-value Priority of the frequency source. The priority is used to select between sources with the same Quality Level (QL). The range is 1 (highest priority) to 254 (lowest priority).

#### **Command Default**

100

### **Command Modes**

Controller SyncE configuration

Interface SyncE configuration

### **Command History**

### Release Modification

Release 6.1.2 This command was introduced.

### **Usage Guidelines**

To use this command, you must be in a user group associated with a task group that includes appropriate task IDs. If the user group assignment is preventing you from using a command, contact your AAA administrator for assistance.

### Task ID

### Task ID Operations

ethernet-services execute

### **Examples**

The following example shows how to configure the SyncE priority on a controller:

```
RP/0/ORP0/CPU0:router:hostname# config
RP/0/ORP0/CPU0:router:hostname#(config)# controller 0/1/0/1
RP/0/ORP0/CPU0:router:hostname#(config-controller)# SyncE
RP/0/ORP0/CPU0:router:hostname#(config-controller-freqsync)# priority 150
RP/0/ORP0/CPU0:router:hostname#(config-controller-freqsync)# commit
```

The following example shows how to configure the SyncE priority on interface:

```
RP/0/ORP0/CPU0:router:hostname# config
RP/0/ORP0/CPU0:router:hostname# (config) # interface gigabitethernet 0/1/0/1
RP/0/ORP0/CPU0:router:hostname# (config-if) # frequency synchronization
RP/0/ORP0/CPU0:router:hostname# (config-if-freqsync) # priority 150
RP/0/ORP0/CPU0:router:hostname# (config-if-freqsync) # commit
```

### quality itu-t option

To configure the ITU-T quality level (QL) options, use the **quality itu-t option** command in SyncE configuration mode. To return to the default levels, use the **no** form of this command.

quality itu-t option  $\{1 \mid 2 \text{ generation } \{1 \mid 2\}\}$  no quality

### **Syntax Description**

{1 | 2 generation | Specifies the quality level for the router. Valid options are:

**{1 | 2}}** 

- 1—ITU-T QL option 1, which uses the PRC, SSU-A, SSU-B, SEC and DNU quality levels.
- 2 generation 1—ITU-T QL option 2 generation 1, which uses the PRS, STU, ST2, ST3, SMC, ST4, RES and DUS quality levels.
- 2 generation 2—ITU-T QL option 2, generation 2, which uses the PRS, STU, ST2, ST3 TNC, ST3E, SMC, ST4, PROV and DUS quality levels.

### **Command Default**

ITU-T option 1

### **Command Modes**

SyncE configuration

### **Command History**

| Release |          | Modifica | ation |      |  |
|---------|----------|----------|-------|------|--|
|         | <i>.</i> | mi :     | 1     | <br> |  |

Release 6.1.2 This command was introduced.

### **Usage Guidelines**

To use this command, you must be in a user group associated with a task group that includes appropriate task IDs. If the user group assignment is preventing you from using a command, contact your AAA administrator for assistance.

The QL configured with the **quality itu-t option** command must match the QL specified in the **quality transmit** and **quality receive** commands configured in clock interface or interface SyncE configuration mode.

### Task ID

| Task ID           | Operations |
|-------------------|------------|
| ethernet-services | execute    |

### **Examples**

The following example shows how to configure the ITU-T QL options:

```
RP/0/0RP0/CPU0:router:hostname# config
RP/0/0RP0/CPU0:router:hostname#(config)# SyncE
RP/0/0RP0/CPU0:router:hostname#(config-sonet-freqsync)# quality itu-t option 1
```

### **Related Topics**

```
quality receive, on page 15 quality transmit, on page 18
```

### quality receive

To configure all the Synchronization Status Message (SSM) quality levels (QLs) for the frequency source from the receive interface, use the **quality receive** command in the appropriate SyncE mode. To return to the default levels, use the no form of this command.

quality receive itu-t option {lowest ql-option ql [highest ql] | highest ql-option ql | exact ql-option ql}

no quality receive receive

### **Syntax Description**

ql-option Quality Level (QL) ITU-T options.

Valid values are:

- 1—ITU-T Option 1
- 2 generation 1—ITU-T Option 2 Generation 1
- 2 generation 2—ITU-T Option 2 Generation 2

### ql Quality Level (QL) value.

For line interfaces and clock interface with SSM support, any of the following combinations of QL values can be specified to modify the QL value received via SSM:

- If the **exact** keyword is used and the received or default QL is not DNU, then this value is used (rather than the received/default QL).
- If the **lowest** keyword is used and the received QL is a lower quality than this, then the received QL value is ignored and DNU is used instead.
- If the **highest** keyword is used and the received QL is higher quality than this, then the received QL value is ignored and this value is used instead.
- If the **lowest** and **highest** keywords are used, the behavior is as above. The maximum QL must be at least as high quality as the minimum QL.

Valid QL values for ITU-T Option 1 are:

- PRC
- SSU-A
- SSU-B
- SEC
- DNU

Valid QL values for ITU-T Option 2 Generation 1 are:

- PRS
- STU
- ST2
- ST3
- SMC
- ST4
- RES
- DUS

Valid QL values for ITU-T Option 2 Generation 2 are:

- PRS
- STU
- ST2
- TNC
- ST3E
- ST3
- SMC
- ST4
- PROV
- DUS

### **Command Default**

QL is unmodified.

### **Command Modes**

Interface SyncE

### **Command History**

### Release Modification

Release 6.1.2 This command was introduced.

### **Usage Guidelines**

To use this command, you must be in a user group associated with a task group that includes appropriate task IDs. If the user group assignment is preventing you from using a command, contact your AAA administrator for assistance.

In cases where the clock interface supports SSM but it is not always enabled, all options are available. For clock interfaces where SSM is disabled or not being received, the QL used with the **exact** keyword specifies a precise QL to use for the interface. The QL specified with the **lowest** and **highest** keywords only acts on a received QL, which is only detected in cases where SSM is not running and a loopback has been detected. In this case the **lowest** and **highest** QL values modify the effective input QL.

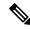

Note

If SSM is disabled, only the exact QL option is available.

### Task ID

### Task ID Operations

ethernet-services execute

### **Examples**

The following example shows how to configure all the SSM quality levels for the frequency source from the receive interface:

```
RP/0/0RP0/CPU0:router:hostname# config
RP/0/0RP0/CPU0:router:hostname(config)# controller sonet 0/1/0/1
RP/0/0RP0/CPU0:router:hostname(config-sonet)# SyncE
RP/0/0RP0/CPU0:router:hostname(config-sonet-freqsync)# quality receive itu-t
option 2 generation 2 ST3
```

### **Related Topics**

quality itu-t option, on page 14

### quality transmit

To configure all the Synchronization Status Message (SSM) quality levels for the frequency source from the transmit interface, use the **quality transmit** command in the appropriate SyncE mode. To return to the default levels, use the **no** form of this command.

quality transmit itu-t option {lowest ql-option ql [highest ql-option ql | exact ql-option ql}

no quality transmit

### **Syntax Description**

ql-option Quality Level (QL) ITU-T options.

Valid values are:

- 1—ITU-T Option 1
- 2 generation 1—ITU-T Option 2 Generation 1
- 2 generation 2—ITU-T Option 2 Generation 2

ql Quality Level (QL) value.

- If the **exact** keyword is used and the received or default QL is not DNU, then this value is used (rather than the received/default QL).
- If the lowest keyword is used and the received QL is a lower quality than this, then the received QL value is ignored and DNU is used instead.
- If the **highest** keyword is used and the received QL is higher quality than this, then the received QL value is ignored and this value is used instead.
- If the **lowest** and **highest** keywords are used, the behavior is as above. The maximum QL must be at least as high quality as the minimum QL.

Valid QL values for ITU-T Option 1 are:

- PRC
- SSU-A
- SSU-B
- SEC
- DNU

Valid QL values for ITU-T Option 2 Generation 1 are:

- PRS
- STU
- ST2
- ST3
- SMC
- ST4
- RES
- DUS

Valid QL values for ITU-T Option 2 Generation 2 are:

- PRS
- STU
- ST2
- TNC
- ST3E
- ST3
- SMC
- ST4
- PROV
- DUS

### **Command Default**

The QL is unmodified

### **Command Modes**

Interface SyncE

### **Command History**

### Release Modification

Release 6.1.2 This command was introduced.

### **Usage Guidelines**

To use this command, you must be in a user group associated with a task group that includes appropriate task IDs. If the user group assignment is preventing you from using a command, contact your AAA administrator for assistance.

If the interface is the selected source, DNU is always sent regardless of this configuration.

This configuration has no effect when SSM is disabled.

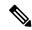

Note

For clock interfaces that do not support SSM, only the lowest QL can be specified. In this case, rather than sending DNU, the output is squelched, and no signal is sent.

### Task ID

### Task ID Operations

ethernet-services execute

### **Examples**

The following example show how to configure all the SSM quality levels for the frequency source from the transmit interface:

RP/0/0RP0/CPU0:router:hostname#(config) #controller sonet 0/1/0/1
RP/0/0RP0/CPU0:router:hostname(config-sonet) #SyncE
RP/0/0RP0/CPU0:router:hostname(config-sonet-freqsync) quality transmit itu-t option 2
generation 2

RP/0/0RP0/CPU0:router:hostname(config-sonet-freqsync)#commit

### **Related Topics**

quality itu-t option, on page 14

### selection input

To configure an interface so that it is available as a timing source for selection by the system, use the **selection input** command in the appropriate SyncE configuration mode. To remove the interface as an available timing source, use the **no** form of this command.

selection input no selection input

### **Syntax Description**

This command has no keywords or arguments.

### **Command Default**

Disabled

### **Command Modes**

Controller SyncE configuration

Interface SyncE configuration

### **Command History**

| Dalassa | NA - J:£: 4: |
|---------|--------------|
| Release | Modification |

Release 6.1.2 This command was introduced.

### **Usage Guidelines**

To use this command, you must be in a user group associated with a task group that includes appropriate task IDs. If the user group assignment is preventing you from using a command, contact your AAA administrator for assistance.

### Task ID

### Task ID Operations

ethernet-services execute

### **Examples**

The following example shows how to configure an interface so that it is available as a timing source for selection by the system:

```
RP/0/0RP0/CPU0:router:hostname# config
RP/0/0RP0/CPU0:router:hostname(config)# interface gigabitethernet 0/1/0/1
RP/0/0RP0/CPU0:router:hostname(config-if)# SyncE
RP/0/0RP0/CPU0:router:hostname(config-if-freqsync)# selection input
RP/0/0RP0/CPU0:router:hostname(config-if-freqsync)# commit
```

# show frequency synchronization clock-interfaces

To display the frequency synchronization information for all clock-interfaces or for a specific node, use the **show frequency synchronization clock-interfaces** command in EXEC mode.

show frequency synchronization clock-interfaces [brief] [location node-id]

### **Syntax Description**

| brief            | Displays summary information for all clock interfaces.                                                                         |
|------------------|----------------------------------------------------------------------------------------------------|
| location node-id | Displays information for a specific interface. The <i>node-id</i> argument is entered in the <i>rack/slot/module</i> notation. |

### **Command Default**

No default behavior or values

### **Command Modes**

**EXEC** 

### **Command History**

| Release       | Modification                 |
|---------------|------------------------------|
| Release 3.9.0 | This command was introduced. |

### **Usage Guidelines**

To use this command, you must be in a user group associated with a task group that includes appropriate task IDs. If the user group assignment is preventing you from using a command, contact your AAA administrator for assistance.

### Task ID

| Task ID           | Operations |
|-------------------|------------|
| ethernet-services | execute    |
| sonet-sdh         | execute    |

### **Examples**

The following example shows the output for the **show frequency synchronization clock-interfaces** command:

RP/0/RSP0/CPU0:router# show frequency synchronization clock-interfaces

### Node 0/0/CPU0:

Clock interface Sync0 (Up):
Assigned as input for selection
SSM supported and enabled
Input:
Going down in 00:00:20
Last received QL: OPT-II,1/PRC
Effective QL: OPT-II,1/PRC, Priority: 200
Output:

Selected source: GigabitEthernet0/0/0/3

```
Selected source QL: OPT-II, 1/PRC
   Effective QL: DNU
Next selection points: RP_SELECTOR
Clock interface Sync1 (Down: mode is not configured):
 Assigned as input for selection
  SSM supported and enabled
 Input:
   Restore in 00:02:00
   Last received QL: Opt-II,2/ST3
   Effective QL: Opt-II, 2/ST3, Priority: 100
 Output:
   Selected source: GigabitEthernet0/0/0/3
   Selected source QL: Opt-II, 2/PRC
   Effective QL: DNU
Next selection points: RP SYSTEM
Clock interface Internal (Up):
 Input:
   Default QL: OPT-II, 2/ST3
   Effective QL: OPT-II, 2/ST3, Priority 255
Next selection points: RP_SELECTOR
```

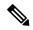

Note

The last received QL and effective output QL are only shown if SSM is supported and enabled on the clock.

The output in brief mode is as follows:

Flags: > - Up

RP/0/RSP0/CPU0:router# show frequency synchronization clock-interfaces brief

D - Down

```
d - SSM Disabled
                    s - Output squelched L - Looped back
Node 0/0/CPU0:
 F٦
    Clock Interface
                  QLrcv QLuse Pri QLsnd Source
 >S Sync0
                   PRC
                         PRC
                            100 DNU GigabitEthernet0/0/0/3
                            100 n/a
                   FAILED DNU
 DS
     Sync1
                                    GigabitEthernet0/0/0/3
 >S Internal0
                   ST3
                        ST3 255 n/a
```

S - Assigned for selection

### show SyncE configuration-errors

To display information about any configuration inconsistencies that are detected, but that are not rejected by verification, use the **show SyncE configuration-errors** command in EXEC mode.

show SyncE configuration-errors [location node-id]

### **Syntax Description**

**location** Location of the card, specified by *node-id*.

node-id The output can be restricted to a particular node by specifying the location. The node-id argument is entered in the rack/slot/module notation.

### **Command Default**

No default behavior or values

#### **Command Modes**

**EXEC** 

### **Command History**

### Release Modification

Release 6.1.2 This command was introduced.

### **Usage Guidelines**

To use this command, you must be in a user group associated with a task group that includes appropriate task IDs. If the user group assignment is preventing you from using a command, contact your AAA administrator for assistance.

### Task ID

| Task ID           | Operations |
|-------------------|------------|
| ethernet-services | execute    |

### **Examples**

This example shows the normal output for the **show SyncE configuration-errors** command:

RP/0/0RP0/CPU0:router:hostname# show SyncE configuration-errors

Node 0/0/CPU0:

\_\_\_\_\_

interface GigabitEthernet0/0/0/0 SyncE

- \* SyncE is enabled on this interface, but isn't enabled globally.
- \* The QL that is configured is from a different QL option set than is configured globally.

### show SyncE interfaces

To show the SyncE information for all interfaces or for a specific interface, use the **show SyncE interfaces** command in EXEC mode.

show frequency SyncE {brief | summary [location node-id] | type interface-path-id}

### **Syntax Description**

| brief                      | Displays brief information for all interfaces.                                                                                                 |  |
|----------------------------|----------------------------------------------------------------------------------------------------|--|
| summary [location node-id] | Displays summary information for all notes or a specific node. The <i>node-id</i> argument is entered in the <i>rack/slot/module</i> notation. |  |
| type interface-path-id     | Displays information for a specific interface.                                                                                                 |  |

### **Command Default**

No default behavior or values

### **Command Modes**

**EXEC** 

### **Command History**

| Release       | Modification                 |
|---------------|------------------------------|
| Release 6.1.2 | This command was introduced. |

### **Usage Guidelines**

To use this command, you must be in a user group associated with a task group that includes appropriate task IDs. If the user group assignment is preventing you from using a command, contact your AAA administrator for assistance.

### Task ID

| Task ID           | Operations |
|-------------------|------------|
| ethernet-services | execute    |

### **Examples**

The following example shows the display output for the **show SyncE interfaces** command:

### show SyncE interfaces

RP/0/0RP0/CPU0:router:hostname# show SyncE interfaces

```
Interface GigabitEthernet0/0/0/0 (Up)
 Assigned as input for selection
 SSM Enabled
   Peer Up for 00:01:30, last SSM received 0.345s ago
    Peer has come up 4 times and timed out 3 times
   ESMC SSMs
                    Total Information
                                                         DNU
                                           Event.
                     98765
     Sent:
                                                       54300
     Received:
                    54321
                                  54320
                                               1
   13 malformed packets received
   11 received packets were not handled
 Input:
   Restore in 00:03:30
   Last received QL: Opt-II,2/PRC
   Effective QL: DNU, Priority 100
  Output:
```

```
Selected source: Sync0 [0/0/CPU0]
   Selected source QL: OPT-II, 2/SEC
   Effective QL: OPT-II, 2/SEC
   Output is squelched
 Next selection points: LC INGRESS
Interface SONET0/2/0/0 (Up)
 Assigned as input for selection
 SSM Enabled
 Input:
   Restore in 00:03:30
   Last received QL: Opt-II, 2/PRC
   Effective QL: DNU, Priority 100
 Output:
   Selected source: Sync0 [0/0/CPU0]
   Selected source QL: OPT-II, 2/SEC
   Effective QL: OPT-II, 2/SEC
   Output is squelched
 Next selection points: LC_INGRESS
```

### The output in brief mode is as follows:

```
Flags: > - Up
                      D - Down
                                      S - Assigned for selection
                    x - Peer timed out i - Init state
     d - SSM Disabled
     s - Output squelched
Fl
  Interface
                      QLrcv QLuse Pri QLsnd Source
>S GigabitEthernet0/0/0/0 ST2 ST3 100 PRC Sync0 [0/0/CPU0]
>S GigabitEthernet0/0/0/1 PROV DNU 100 PRC Sync0 [0/0/CPU0]
DdS GigabitEthernet0/1/0/0 n/a ST3 50
                                      Sync0 [0/0/CPU0]
D SONET0/1/0/0
                     n/a n/a 100 DNU
                                      Sync0 [0/0/CPU0]
   GigabitEthernet0/12/0/13 PRC n/a 200 DNU
                                      Sync0 [0/0/CPU0]
```

### The output in summary mode is as follows, for each node:

```
Node 0/0/CPU0:
```

34 Ethernet interfaces in Synchronous mode, 10 assigned for selection, 23 with SSM enabled

```
ESMC SSMs Total Information Event DNU Sent: 198765 189665 9100 650 Received: 654321 654320 91 54321
```

12 SONET interfaces in Synchronous mode, 5 assigned for selection, 11 with SSM enabled

### show SyncE selection

To display the SyncE selection information for all selection points or for a specific node, use the **show SyncE selection** command in EXEC mode.

show SyncE selection {location node-id}

### **Syntax Description**

| location |
|----------|
| node-id  |

Displays information for a specific node on the router. The *node-id* argument is entered in the *rack/slot/module* notation.

### **Command Default**

No default behavior or values

### **Command Modes**

**EXEC** 

### **Command History**

### Release Modification

Release 6.1.2 This command was introduced.

### **Usage Guidelines**

To use this command, you must be in a user group associated with a task group that includes appropriate task IDs. If the user group assignment is preventing you from using a command, contact your AAA administrator for assistance.

The show SyncE selection command shows the status of the timing stream from the timing source

### Task ID

### Task ID Operations

ethernet-services execute

### **Examples**

This example shows the normal output for the **show SyncE selection** command:

RP/0/0RP0/CPU0:router:hostname# show frequency synchronization selection

```
Node 0/0/CPU0:
```

```
-----
```

Selection point: LC\_INGRESS (4 inputs, 2 selected)
Last programmed 00:01:30 ago, and selection made 00:01:29 ago

hast programmed 00.01.30 ago, and serection made 00.01.29 ago

Next selection points: SPA scoped : None Node scoped : None

Chassis scoped: None
Router scoped: RP SELECTOR RP CLOCK INTF SELECTOR

| Input                  | Last Selection Point                             | QL                                                                               | Pri                                                                                          | Status                                                                                                  |
|------------------------|--------------------------------------------------|----------------------------------------------------------------------------------|----------------------------------------------------------------------------------------------|----------------------------------------------------------------------------------------------------|
|                        |                                                  |                                                                                  | ===                                                                                          |                                                                                                    |
| GigabitEthernet0/0/0/3 | n/a                                              | PRC                                                                              | 100                                                                                          | Unmonitored                                                                                             |
| GigabitEthernet0/0/0/0 | n/a                                              | PRC                                                                              | 200                                                                                          | Down                                                                                                    |
| GigabitEthernet0/0/0/1 | n/a                                              | ST2                                                                              | 50                                                                                           | Unmonitored                                                                                             |
| GigabitEthernet0/0/0/2 | n/a                                              | ST3                                                                              | 100                                                                                          | Unmonitored                                                                                             |
|                        | GigabitEthernet0/0/0/0<br>GigabitEthernet0/0/0/1 | GigabitEthernet0/0/0/3 n/a GigabitEthernet0/0/0/0 n/a GigabitEthernet0/0/0/1 n/a | GigabitEthernet0/0/0/3 n/a PRC GigabitEthernet0/0/0/0 n/a PRC GigabitEthernet0/0/0/1 n/a ST2 | GigabitEthernet0/0/0/3 n/a PRC 100 GigabitEthernet0/0/0/0 n/a PRC 200 GigabitEthernet0/0/0/1 n/a ST2 50 |

```
Selection point: LC EGRESS (2 inputs, 1 selected)
```

Last programmed 00:25:42 ago, and selection made 00:00:15 ago

Next selection points: SPA scoped : None

```
Node scoped : None
   Chassis scoped: None
   Router scoped : None
 Used for local line interface output
 Used for local clock-interface output
 S Input Last Selection Point
                                                    QL Pri Status
 ========
 1 GigabitEthernet0/0/0/3 0/1/CPU0 RP_SELECTOR 1 PRC 100 Ok GigabitEthernet0/0/0/3 0/2/CPU0 RP_SELECTOR 1 PRC 100 Ok
                                                   PRC 100 Ok
Node 0/1/CPU0:
_____
Selection point: RP SELECTOR (5 inputs, 1 selected)
 Last programmed 0\overline{0}:01:32 ago, and selection made 00:01:28 ago
 Next selection points:
   SPA scoped : None
   Node scoped : None
   Chassis scoped: None
   Router scoped : LC_EGRESS
                           Last Selection Point QL Pri Status
 S Input
 1 GigabitEthernet0/0/0/3 0/0/CPU0 LC_INGRESS 1 PRC 100 Ok

      Sync0 [0/1/CPU0]
      n/a
      PRC
      50 LOS

      GigabitEthernet0/0/0/3
      0/2/CPU0 RP_SELECTOR 1
      PRC
      100 Ok

      GigabitEthernet0/0/0/0
      0/0/CPU0 LC_INGRESS 2
      PRC
      200 Ok

      Internal 0 [0/1/CPU0]
      PRC
      200 Ok
      200 Ok

                                                          50 LOS
    InternalO [0/1/CPU0] n/a
                                                    ST3 255 Ok
Selection point: RP CLOCK INTF SELECTOR (4 inputs, 1 selected)
 Last programmed 00:01:32 ago, and selection made 00:01:28 ago
 Next selection points:
   SPA scoped : None
   Node scoped : None
   Chassis scoped: None
   Router scoped : None
 Used for local clock-interface output
 S Input Last Selection Point QL Pri Status
 1 GigabitEthernet0/0/0/3 0/0/CPU0 LC_INGRESS 1 PRC 100 Ok
    Node 0/2/CPU0:
Selection point: RP SELECTOR (4 inputs, 1 selected)
 Last programmed 00:28:55 ago, and selection made 00:00:20 ago
 Next selection points:
   SPA scoped : None
Node scoped : None
   Chassis scoped: None
   Router scoped : LC EGRESS
 S Input
                           Last Selection Point
                                                    QL Pri Status
 __ _____ __ ___ ___ ______
 1 GigabitEthernet0/0/0/3 0/1/CPU0 RP_SELECTOR 1 PRC 100 Ok
    ST3 255 Ok
    Internal0 [0/2/CPU0]
                           n/a
Selection point: RP CLOCK INTF SELECTOR (4 inputs, 1 selected)
 Last programmed 00:28:55 ago, and selection made 00:00:20 ago
 Next selection points:
   SPA scoped : None Node scoped : None
   Router scoped : None
```

This example shows output from the **show frequency synchronization selection summary** command. The timing sources which are selected in the system are displayed and are clocking one or more outputs:

```
RP/0/RSP0/CPU0:router# show frequency synchronization selection summary
GigabitEthernet0/0/0/3 is selected for 2 outputs
Sync0 [0/0/CPU0] is selected for 25 outputs
```

### This example displays information relevant to the ICS interfaces:

```
Node 1/RSP0/CPU0:
Selection point: T0-SEL-B (4 inputs, 1 selected)
 Last programmed 00:04:59 ago, and selection made 00:02:55 ago
 Next selection points
   SPA scoped : None
Node scoped : T4-SEL-C CHASSIS-TOD-SEL
   Chassis scoped: LC TX SELECT
   Router scoped : None
 Uses frequency selection
 Used for local line interface output
                         Last Selection Point
                                                  QL Pri Status
  __ _____ __ ___ ___ _____
 1 Sync3 [1/RSP0/CPU0]
                                                 PRC 25 Locked
                         n/a
    GigabitEthernet1/0/0/6 1/0/CPU0 SPA RXMUX 1
                                                 PRC 50 Available
    PTP [1/RSP0/CPU0] n/a
                                                  SEC 254 Available
                                                  SEC 255 Available
    InternalO [1/RSPO/CPUO] n/a
Selection point: T4-SEL-A (1 inputs, 1 selected)
 Last programmed 00:22:28 ago, and selection made 00:02:55 ago
 Next selection points
   SPA scoped : None
Node scoped : T4-SEL-C
   Chassis scoped: None
   Router scoped : None
 Uses frequency selection
                         Last Selection Point QL Pri Status
 S Input
                          === ========
 1 GigabitEthernet1/0/0/6 1/0/CPU0 SPA RXMUX 1 PRC 50 Available
Selection point: T4-SEL-C (2 inputs, 1 selected)
 Last programmed 00:04:47 ago, and selection made 00:02:55 ago
 Next selection points
   SPA scoped : None
Node scoped : None
   Chassis scoped: None
   Router scoped : None
 Uses frequency selection
 Used for local clock interface output
                    Last Selection Point QL Pri Status
 S Input
 1 Sync3 [1/RSP0/CPU0] 1/RSP0/CPU0 T0-SEL-B 1 PRC 25 Locked
```

```
GigabitEthernet1/0/0/6 1/RSP0/CPU0 T4-SEL-A 1
                                                 PRC 50 Available
Selection point: CHASSIS-TOD-SEL (3 inputs, 1 selected)
 Last programmed 00:04:47 ago, and selection made 00:04:47 ago
RP/0/RSP1/CPU0:Swordfish#sh freq syn sel loc 1/rsp0/cpu0
Thu Jul 24 10:03:05.764 UTC
Node 1/RSP0/CPU0:
_____
Selection point: TO-SEL-B (4 inputs, 1 selected)
 Last programmed 00:09:35 ago, and selection made 00:07:31 ago
 Next selection points
   SPA scoped : None
Node scoped : T4-SEL-C CHASSIS-TOD-SEL
   Chassis scoped: LC TX SELECT
   Router scoped : None
 Uses frequency selection
 Used for local line interface output
                          Last Selection Point
                                                  QL Pri Status
 S Input
 1 Sync3 [1/RSP0/CPU0] n/a
                                                 PRC 25 Locked
    GigabitEthernet1/0/0/6 1/0/CPU0 SPA RXMUX 1
                                                 PRC 50 Available
                    n/a
                                                  SEC 254 Available
    PTP [1/RSP0/CPU0]
                                                  SEC 255 Available
    Internal0 [1/RSP0/CPU0] n/a
Selection point: T4-SEL-A (1 inputs, 1 selected)
 Last programmed 00:27:04 ago, and selection made 00:07:31 ago
 Next selection points
   SPA scoped : None
Node scoped : T4-SEL-C
   Chassis scoped: None
   Router scoped : None
 Uses frequency selection
                          Last Selection Point QL Pri Status
 S Input
 __ _____
                          ______
                                                _____
 1 GigabitEthernet1/0/0/6 1/0/CPU0 SPA_RXMUX 1 PRC 50 Available
Selection point: T4-SEL-C (2 inputs, 1 selected)
 Last programmed 00:09:23 ago, and selection made 00:07:31 ago
 Next selection points
   SPA scoped : None
Node scoped : None
   Chassis scoped: None
   Router scoped : None
 Uses frequency selection
 Used for local clock interface output
                                              QL Pri Status
 S Input
                   Last Selection Point
 1 Sync3 [1/RSP0/CPU0] 1/RSP0/CPU0 T0-SEL-B 1 PRC 25 Locked
    GigabitEthernet1/0/0/6 1/RSP0/CPU0 T4-SEL-A 1
                                                 PRC 50 Available
Selection point: CHASSIS-TOD-SEL (3 inputs, 1 selected)
 Last programmed 00:09:23 ago, and selection made 00:09:23 ago
 Next selection points
   SPA scoped : None
Node scoped : None
   Chassis scoped: None
   Router scoped : None
 Uses time-of-day selection
                          Last Selection Point
                                               Pri Time Status
 S Input
 1 Sync3 [1/RSP0/CPU0] n/a
Sync3 [1/RSP0/CPU0] 1/RS:
                          n/a
1/RSP0/CPU0 T0-SEL-B 1 15 Yes
100 Yes
                                                         Available
    PTP [1/RSP0/CPU0]
                                                         Available
```

### show frequency synchronization selection back-trace

To display the path that was followed by the clock source that is being used to drive a particular interface use the **show frequency synchronization selection back-trace** command in EXEC mode.

**show frequency synchronization selection back-trace** {**clock-interface sync** *port-nu* | **interface** *type interface-path-id* | **ptp location** *node-id*}

### **Syntax Description**

| clock-interface sync port- nu    | Displays the path to the specified clock interface.    |
|----------------------------------|--------------------------------------------------------|
| interface type interface-path-id | Displays the path to the specified interface.          |
| ptp location node-id             | Displays the path to the specified PTP clock location. |

### **Command Default**

None

### **Command Modes**

**EXEC** 

### **Command History**

| Release          | Modification                 |
|------------------|------------------------------|
| Release<br>4.0.0 | This command was introduced. |

### **Usage Guidelines**

To use this command, you must be in a user group associated with a task group that includes appropriate task IDs. If the user group assignment is preventing you from using a command, contact your AAA administrator for assistance.

The **show frequency synchronization selection back-trace** command displays the trace from the specified target interface, back to the clock source being used to drive it. The display includes the selection points that are being hit along the way.

### Task ID

| Task ID           | Operation |
|-------------------|-----------|
| ethernet-services | read      |

This example shows sample output from the **show frequency synchronization selection back-trace** command:

 $\label{eq:reconstruction} \begin{tabular}{ll} RP/0/RSP0/CPU0: router \# show frequency synchronization selection back-trace interface GigabitEthernet0/2/0/0 \end{tabular}$ 

```
Selected Source: GigabitEthernet0/3/0/0
Selection Points:

0/2/CPU0 LC_TX_SELECT 1
0/RSP0/CPU0 T0_SEL_B 1
0/RSP0/CPU0 T4_SEL_A 1
0/3/CPU0 ETH_RXMUX 1
0/3/CPU0 EZ RX 0 9 1
```

### show frequency synchronization selection forward-trace

To display the path that was recovered from a particular interface, use the **show frequency synchronization** selection forward-trace

**show frequency synchronization selection forward-trace** {**clock-interface sync** *port-nu* | **interface** *type interface-path-id* | **ptp location** *node-id*}

### **Syntax Description**

| clock-interface sync port- nu    | Displays the path to the specified clock interface.    |
|----------------------------------|--------------------------------------------------------|
| interface type interface-path-id | Displays the path to the specified interface.          |
| ptp location node-id             | Displays the path to the specified PTP clock location. |

### **Command Default**

None

### **Command Modes**

**EXEC** 

### **Command History**

| Release          | Modification                 |  |
|------------------|------------------------------|--|
| Release<br>4.0.0 | This command was introduced. |  |

### **Usage Guidelines**

To use this command, you must be in a user group associated with a task group that includes appropriate task IDs. If the user group assignment is preventing you from using a command, contact your AAA administrator for assistance.

The **show frequency synchronization selection forward-trace** command displays the trace from the specified interface, out to all selection points that receive the clock from the interface, and from any interfaces that are potentially being driven by this clock source.

### Task ID

| Task ID           | Operation |  |
|-------------------|-----------|--|
| ethernet-services | read      |  |

This example shows sample output from the **show frequency synchronization selection forward-trace** command:

RP/0/RSP0/CPU0:router# show frequency synchronization selection forward-trace interface GigabitEthernet0/2/0/0

```
0/2/CPU0 EZ_RX_0_9
0/2/CPU0 ETH_RXMUX
0/RSP0/CPU0 T4_SEL_A
0/RSP0/CPU0 T0_SEL_B
0/RSP0/CPU0 CHASSIS_TOD_SEL

0/RSP0/CPU0 T4_SEL_C
Sync0 [0/0/CPU0]
Sync1 [0/0/CPU0]
```

0/2/CPU0 LC\_TX\_SELECT GigabitEthernet 0/2/0/3

0/3/CPU0 LC\_TX\_SELECT GigabitEthernet 0/3/0/0 GigabitEthernet 0/3/0/1

0/RSP0/CPU0 T4\_SEL\_A 0/RSP1/CPU0 T0\_SEL\_B 0/RSP1/CPU0 CHASSIS\_TOD\_SEL

0/RSP1/CPU0 T4\_SEL\_C 0/2/CPU0 LC\_TX\_SELECT 0/3/CPU0 LC\_TX\_SELECT

### ssm disable

To disable Synchronization Status Messaging (SSM) on an interface, use the **ssm disable** command in the appropriate SyncE configuration mode. To return SSM to the default value of enabled, use the **no** form of this command.

ssm disable no ssm disable

### **Command Default**

Enabled

### **Command Modes**

Interface SyncE configuration

### **Command History**

### Release Modification

Release 6.1.2 This command was introduced.

### **Usage Guidelines**

To use this command, you must be in a user group associated with a task group that includes appropriate task IDs. If the user group assignment is preventing you from using a command, contact your AAA administrator for assistance.

For SyncE interfaces, the **ssm disable** command disables sending ESMC packets, and ignores any received ESMC packets.

The received QL value that is used if SSM is disabled depends on the option:

- Option 1: DNU
- Option 2: STU

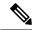

Note

If a clock interface does not support SSM, you are advised to disable SSM on the clock interface. This ensures that the clock interface output is squelched if the output QL from the clock interface would otherwise be DNU.

### Task ID

### Task ID Operations

ethernet-services execute

### **Examples**

The following example shows how to disable SSM on an interface:

```
RP/0/0RP0/CPU0:router:hostname# config
RP/0/0RP0/CPU0:router:hostname(config)# interface gigabitethernet 0/1/0/1
RP/0/0RP0/CPU0:router:hostname(config-if)# SyncE
RP/0/0RP0/CPU0:router:hostname(config-if-freqsync)# ssm disable
RP/0/0RP0/CPU0:router:hostname(config-if-freqsync)# commit
```

### time-of-day-priority

To control the order for which sources are selected for time-of-day (ToD), use the **time-of-day-priority** command in the appropriate SyncE configuration mode. To revert to the default time-of-day priority, use the **no** form of this command.

time-of-day-priority priority no time-of-day-priority

### **Syntax Description**

priority Priority that is used for SyncE as the source for the ToD. Values can range from 1 (highest priority) to 254 (lowest priority).

### **Command Default**

The default priority is 100.

### **Command Modes**

Interface SyncE

### **Command History**

| Release       | Modification                 |
|---------------|------------------------------|
| Release 6.1.2 | This command was introduced. |

### **Usage Guidelines**

To use this command, you must be in a user group associated with a task group that includes appropriate task IDs. If the user group assignment is preventing you from using a command, contact your AAA administrator for assistance.

Use the **time-of-day-priority** to prioritize between different sources of the ToD source.

### Task ID

| Task ID           | Operation      |
|-------------------|----------------|
| ethernet-services | read,<br>write |

This example shows how to configure the ToD priority for SyncE:

RP/0/ORP0/CPU0:router:hostname(config) # interface Gig 0/1/0/0
RP/0/ORP0/CPU0:router:hostname(config-if) # SyncE
RP/0/ORP0/CPU0:router:hostname(config-if-freqsync) # time-of-day-priority 200

### wait-to-restore

To configure the wait-to-restore time for SyncE on an interface, use the **wait-to-restore** command in the appropriate SyncE configuration mode. To return the wait-to-restore time to the default value, use the **no** form of this command.

wait-to-restore minutes
no wait-to-restore minutes

### **Syntax Description**

*minutes* The delay time (in minutes) between when an interface comes up and when it is used for synchronization. The range is 0 to 12.

#### **Command Default**

There is a 5-minute delay for SyncE after an interface comes up.

### **Command Modes**

Interface SyncE (config-if-freqsync)

### **Command History**

### Release Modification

Release 6.1.2 This command was introduced.

### **Usage Guidelines**

To use this command, you must be in a user group associated with a task group that includes appropriate task IDs. If the user group assignment is preventing you from using a command, contact your AAA administrator for assistance.

The wait-to-restore time is in minutes. When the configuration is changed, it does not affect any timers that are currently running. Any currently running wait-to-restore timers can be cleared using the **clear SyncE** wait-to-restore command.

### Task ID

### Task ID Operations

ethernet-services execute

### **Examples**

The following example shows how to configure the wait-to-restore time for SyncE on an interface:

```
RP/0/0RP0/CPU0:router:hostname# config
RP/0/0RP0/CPU0:router:hostname(config)# interface gigabitethernet 0/1/0/1
RP/0/0RP0/CPU0:router:hostname(config-if)# SyncE
RP/0/0RP0/CPU0:router:hostname(config-if-freqsync)# wait-to-restore 0
RP/0/0RP0/CPU0:router:hostname(config-if-freqsync)# selection input
RP/0/0RP0/CPU0:router:hostname(config-sonet-freqsync)# commit
```

### **Related Topics**

clear SyncE wait-to-restore, on page 3